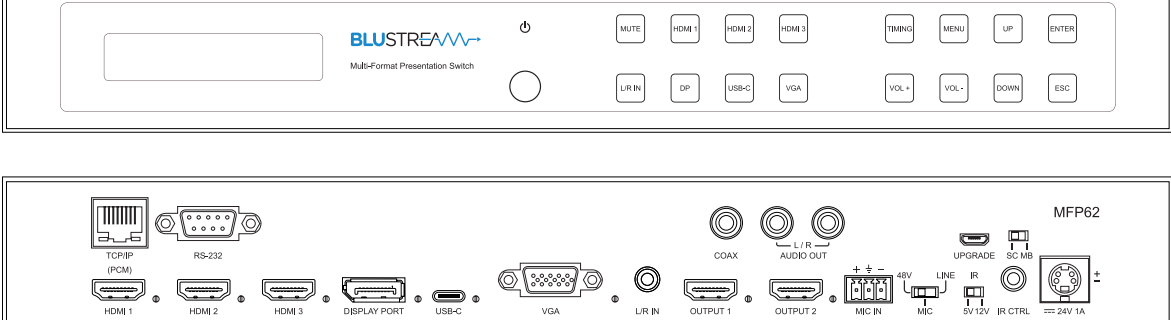

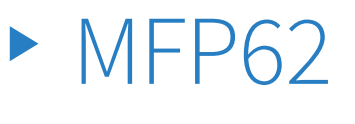

User Manual

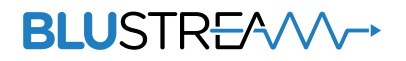

### **Thank you for purchasing this product.**

For optimum performance and safety, please read these instructions carefully before connecting, operating or adjusting this product. Please keep this manual for future reference.

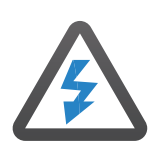

### **Surge protection device recommended**

This product contains sensitive electrical components that may be damaged by electrical spikes, surges, electric shock, lightning strikes, etc. Use of surge protection systems is highly recommended in order to protect and extend the life of your equipment.

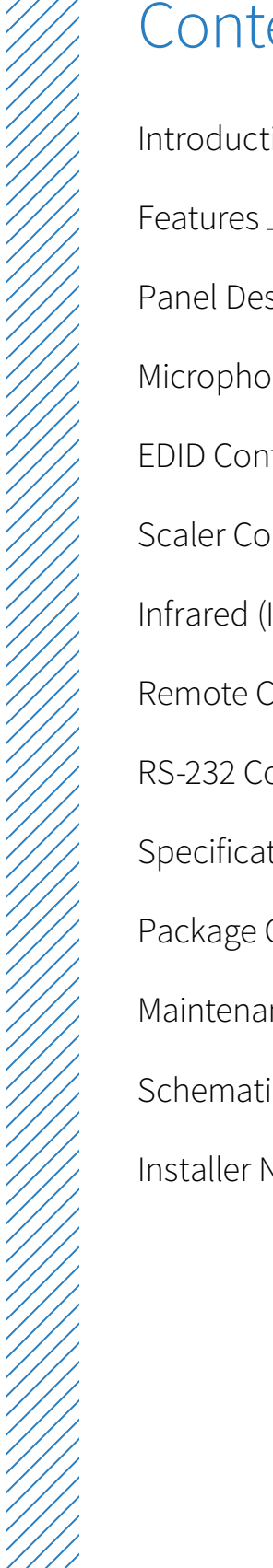

# ents

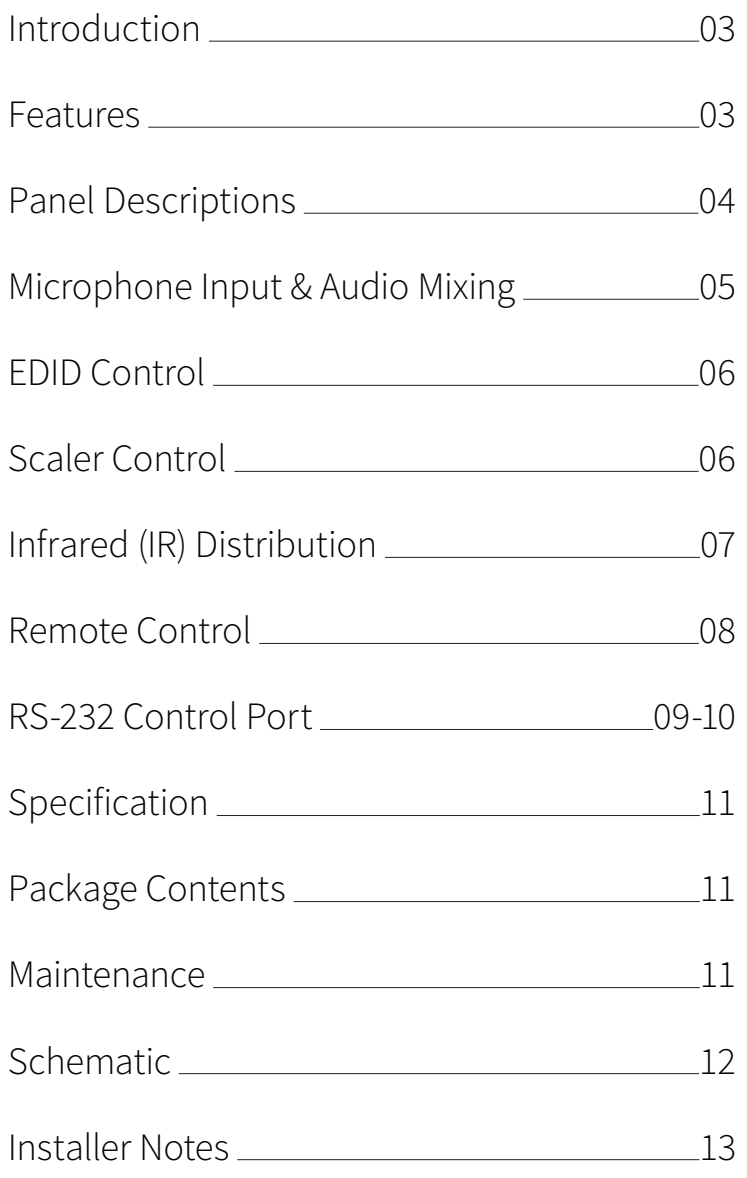

# Introduction

Our MFP62 is an advanced 4K multi format presentation switch featuring 3 x HDMI, 1 x USB-C, 1 x DisplayPort™ and 1 x VGA input to dual HDMI outputs. The MFP62 provides enhanced features including video scaling on outputs, MIC input with phantom power and audio mixing. The MFP62 also features web GUI for control and configuration, analogue audio embedding, audio de-embedding and control via front panel, IR, RS-232 and TCP/IP. The MFP62 is an ideal product for your boardroom, classroom or huddle-space application.

### **FEATURES:**

- Features 3 x HDMI, 1 x USB-C, 1 x DisplayPort™ & 1 x VGA input which can be routed to dual HDMI outputs
- Supports HDMI 2.0 18Gbps specification including HDR
- Supports resolutions up to 4K UHD 60Hz 4:4:4
- Supports all known HDMI audio formats including Dolby TrueHD, Atmos and DTS-HD Master Audio transmission
- Dual HDMI outputs with simultaneous video scaling
- Supports USB Type C up to 4K UHD 60Hz 4:4:4, DP1.2 & Alt mode
- Supports DisplayPort™ up to 4K UHD 60Hz 4:4:4, DP1.2
- Audio breakout to analogue L/R audio and Coaxial (S/PDIF) digital outputs concurrently
- Features audio mixer with independent level adjustment
- Analogue audio embedding
- MIC input supports line level, 48V Phantom power or 1ch balanced / un-balanced audio
- Web interface module for control and configuration of switch
- Control via front panel, IR, RS-232 and TCP/IP
- HDCP 2.2 compliant with advanced EDID management

## Panel Description - Front

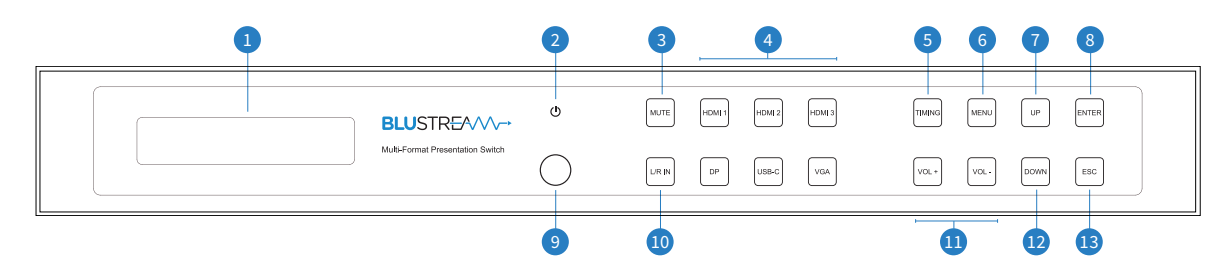

- 1 LCD display Shows the status of input/output selection, EDID etc
- 2 Power button Press to power on/off the Switcher. Illuminates blue when powered on
- **3** Mutes all audio output
- 4 Input selection To select the input signal between HDMI 1 to 3, DP, USB-C and VGA
- **•** Timing selection To select scaler output video resolution
- 6 Menu button Press to enter EDID, Network and MIC setup menu
- 7 Up selection button Press to change segment's value
- 8 Enter button Press to select current menu item.
- **9 IR receiver window**
- **O** L/R In button Press to select analogue audio input to be embedded onto all video signals
- $\bullet$  Vol +/- button Press to adjust the volume of the audio output for 2ch PCM signals only
- <sup>2</sup> Down selection button Press to change segment's value
- <sup>®</sup> ESC button Press to escape the current setup menu

### Panel Description - Rear

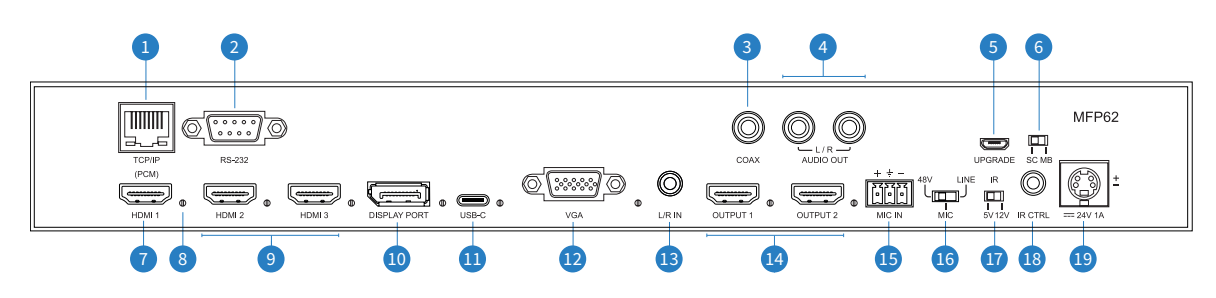

- TCP/IP (RJ45) Connect to LAN for TCP/IP control of Switcher and Web GUI
- 2 RS-232 port For control of the Switcher from PC or third party control processor
- <sup>3</sup> Coaxial digital audio output Extract audio from the selected input signal
- 4 L/R analogue audio outputs (RCA) Extracted audio from the selected input signal. Note: Input signal must be PCM 2ch audio
- 5 Upgrade port (Micro USB) For firmware upgrade
- 6 SC/MB switch For firmware upgrade of scaler or main board
- 7 HDMI input 1 Connect to HDMI source. Supports up to 4K 60Hz 4:4:4 video and 2ch PCM audio only
- 8 Status LED Illuminates when an input or output has an active connection to a source or display
- 9 HDMI input 2 to 3 Connect to HDMI source. Supports up to 4K 60Hz 4:4:4 video and multi channel audio
- q DisplayPort™ input Connect to DisplayPort source. Supports up to 4K 60Hz 4:4:4 and DP1.2
- **O** USB-C input Connect to USB-C source. Note: this port does not support charging via USB. Supports up to 4K 60Hz 4:4:4, DP1.2 and Alt mode
- <sup>2</sup> VGA input Connect to VGA source. Supports up 1920x1200 (including 1080p)
- <sup>®</sup> L/R In 3.5mm Analogue audio input for embedding audio onto HDMI outputs
- <sup>4</sup> HDMI outputs Connects to HDMI display. Both outputs display the same signal concurrently
- **G** MIC IN Supports balanced and unbalanced microphones including 48V phantom power
- **C** MIC input selection Select between 48V phantom power, line level and mic level input sensitivity
- **D** IR selection Select between 5V or 12V IR on the IR CTRL connection. See full manual for pin out
- <sup>®</sup> IR CTRL receiver input 3.5mm stereo jack for connection of an IR receiver or control processor for remote IR control of the switcher
- **9** Power port Use included 24V/1A DC adaptor to power the switcher

## Microphone Input & Audio Mixing

The MFP62 features a microphone input that can support 48V phantom power, balanced and unbalanced microphones, as well as line level audio input. It also features auto audio ducking where by the input source's audio decreases in volume and the microphone audio is mixed over the top. This feature is enabled by default and can be customised via the MFP62's web GUI or RS-232. The illustration below outlines how the microphone audio mixes over the input source's audio.

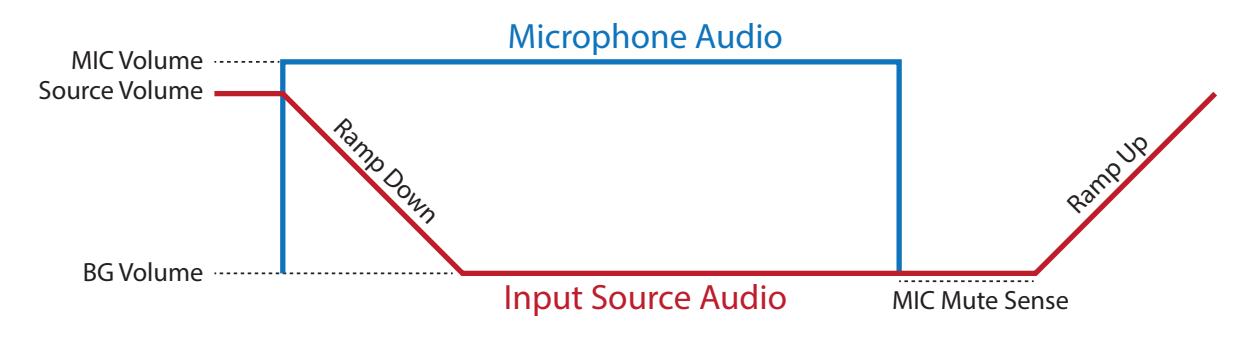

All the microphone mixing features can be adjusted via RS-232. The RS-232 commands assosciated with each item are as follows:

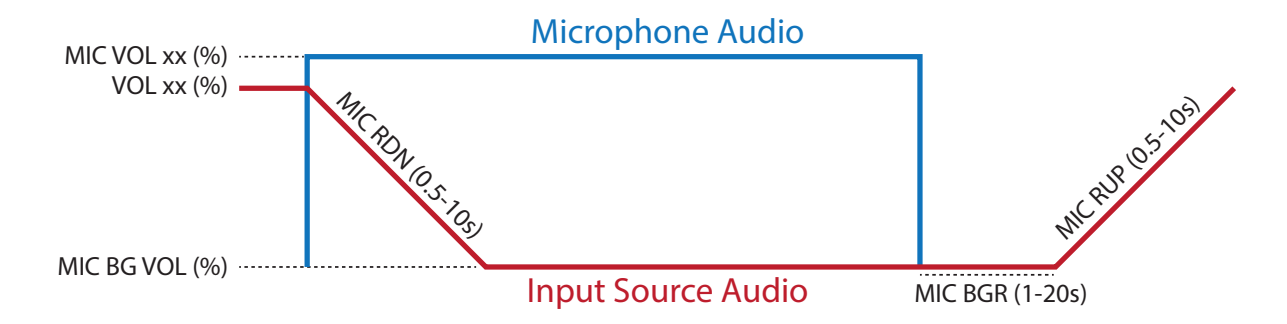

When using the microphone mixing functionality, it is recommended to only use 2ch audio sources, or set the EDID of the product to a 2ch EDID. While the MFP62 does support multichannel audio, mixing the microphone input over the multichannel signal is not possible hence the source audio drops out when the microphone audio is triggered. To enable multichannel audio support, you must choose a multichannel EDID via the Web GUI of the product.

## EDID Control

EDID (Extended Display Identification Data) is a data structure that is used between a display and a source. This data is used by the source to find out what audio and video resolutions are supported by the display. By pre-determining the video resolution and audio format of the source and display device you can reduce the time needed for EDID hand shaking.

Configuration of switcher's EDID settings can be achieved using the Menu button on the front panel of the MFP62, RS-232 or via its Web GUI. The EDID options available are:

### **Selectable via Front Panel / RS-232 / Web GUI**

HDMI 1080p@60Hz, Audio 2ch PCM HDMI 1080i@60Hz, Audio 2ch PCM HDMI 1080p@60Hz/3D, Audio 2ch PCM HDMI 4K@30Hz 4:4:4, Audio 2ch PCM HDMI 4K@60Hz 4:2:0, Audio 2ch PCM HDMI 4K@60Hz 4:4:4, Audio 2ch PCM DVI 1280x1024@60Hz, Audio None DVI 1920x1080@60Hz, Audio None DVI 1920x1200@60Hz, Audio None HDMI 1920x1200@60Hz, Audio 2ch PCM

#### **Selectable via RS-232 / Web GUI only**

HDMI 1080p@60Hz, Audio 5.1ch PCM HDMI 1080p@60Hz, Audio 7.1ch PCM HDMI 1080i@60Hz, Audio 5.1ch PCM HDMI 1080i@60Hz, Audio 7.1ch PCM HDMI 1080p@60Hz/3D, Audio 5.1ch PCM HDMI 1080p@60Hz/3D, Audio 7.1ch PCM HDMI 4K@30Hz 4:4:4, Audio 5.1ch PCM HDMI 4K@30Hz 4:4:4, Audio 7.1ch PCM HDMI 4K@60Hz 4:2:0, Audio 5.1ch PCM HDMI 4K@60Hz 4:2:0, Audio 7.1ch PCM HDMI 4K@60Hz 4:4:4, Audio 5.1ch PCM HDMI 4K@60Hz 4:4:4, Audio 7.1ch PCM

### Scaler Control

The MFP62 supports scaling of the output video signal. This can be selected by pressing the Timing button on the front panel of the matrix, or via the Web GUI or RS-232. Note: both HDMI outputs will output at the same resolution. Scaler options are:

1024x768@60Hz 1280x800@60Hz 1360x768@60Hz 1440x900@60Hz 1680x1050@60Hz 1920x1200@60Hz 720p@50Hz 720p@60Hz

1080p@50Hz 1080p@60Hz 4K2K@25Hz 4K2K@30Hz

4K2K@50Hz 4K2K@60Hz DCI 4K2K@25Hz DCI 4K2K@30Hz DCI 4K2K@50Hz DCI 4K2K@60Hz Auto

Auto mode will examine the EDID of the display connected to HDMI Out 1 first, and choose the best output resolution based on the EDID information.

### **Scaler Frequency**

The output scaler can be forced to a fixed frequency as specified above, or when the scaler is in auto mode, the frequency mode can also be set to auto where by the input frequency will dictate the output frequency in conjunction with the EDID from the display, to give the best result possible. The chart below shows what the output frequency should be based on the EDID of the display.

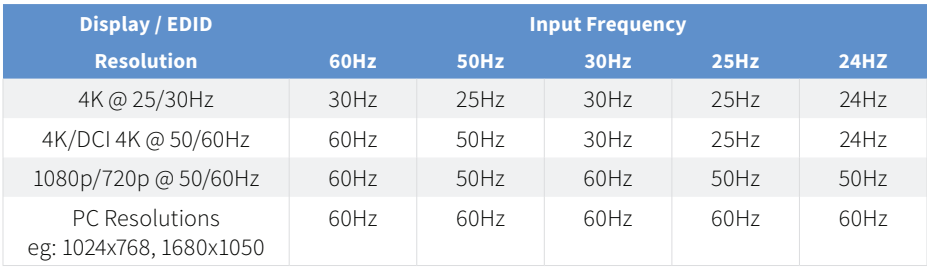

## Infrared (IR) Distribution

The MFP62 features IR input for control and switching.

**IMPORTANT: Blustream Infrared products are all 5V and NOT compatible with alternative manufacturers Infrared solutions. When using third party 12V IR control solutions please use Blustream IRCAB cable for IR conversion.**

Each Blustream product is supplied with all necessary IR hardware required and includes:

#### **IR Emitter - IRE1 & IRE2**

Blustream 5V IR Emitter designed for discrete IR control of hardware

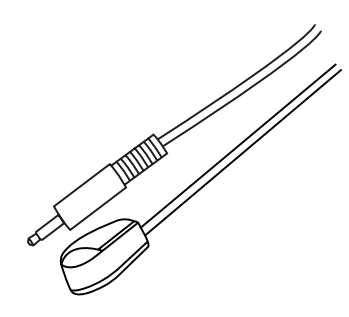

#### **Infrared 3.5mm Pin-Out**

IR Emitter - Mono 3.5mm

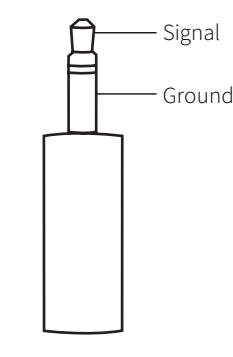

#### **IR Receiver - IRR**

Blustream 5V IR receiver to receive IR signal and distribute through Blustream products

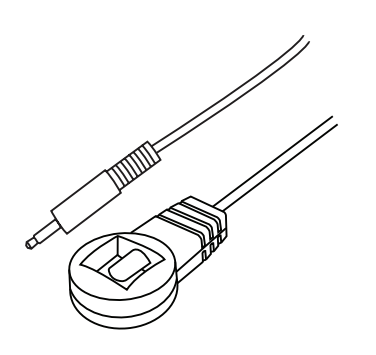

### **IR Control Cable - IRCAB**

Blustream IR Control cable 3.5mm Mono to 3.5mm Stereo for linking third party control solutions to Blustream products.

Compatible with 12V IR third party products.

**Note:** Cable is directional as indicated

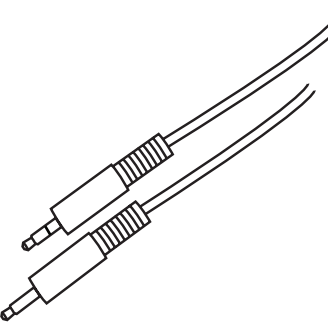

**IR Receiver - Stereo 3.5mm**

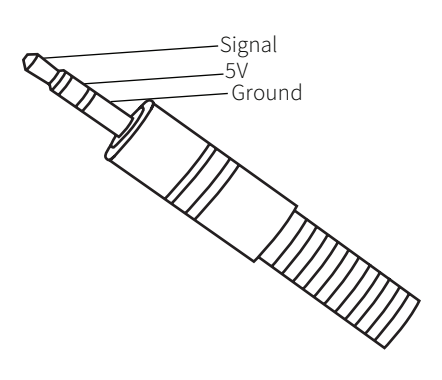

## Remote Control Description

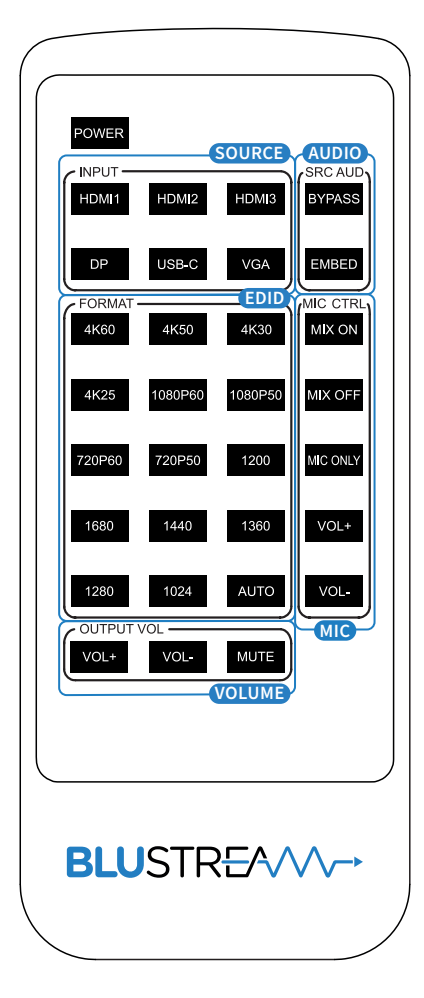

#### **Source Selection**

Selects the source input you wish to view (HDMI 1, HDMI 2, HDMI 3, DisplayPort™, USB-C, VGA)

### **Audio Selection**

The MFP62 supports embedding analogue audio over the source input's audio. Select the Embed button to enable this function, and Bypass to disable this and allow the source audio to pass through.

### **EDID Setup**

The MFP62 provides a comprehensive range of EDID settings. To deploy the desired EDID setting when using the supplied remote, simply select the button correspnding to the desired video resolution. Note that audio format will default to 2ch PCM via the remote control.

### **Microphone Setup**

The microphone and background mixing can be adjusted via the remote control. To enable microphone and background audio mixing select the Mix On button. To disable microphone mixing select the Mix Off button.

To play the microphone audio only select the Mic Only button.

The remote also features the ability to adjust the volume of the microphone input.

### **Volume Control**

Here you can increase or decrease the volume as well as mute all audio output.

## RS-232 Control Port

The MFP62 can be controlled via a 3-pin Phoenix to serial RS-232 cable (supplied). All RS-232 commands must be terminated with a carriage return <CR> or \r. The communication settings and commands are as follows:

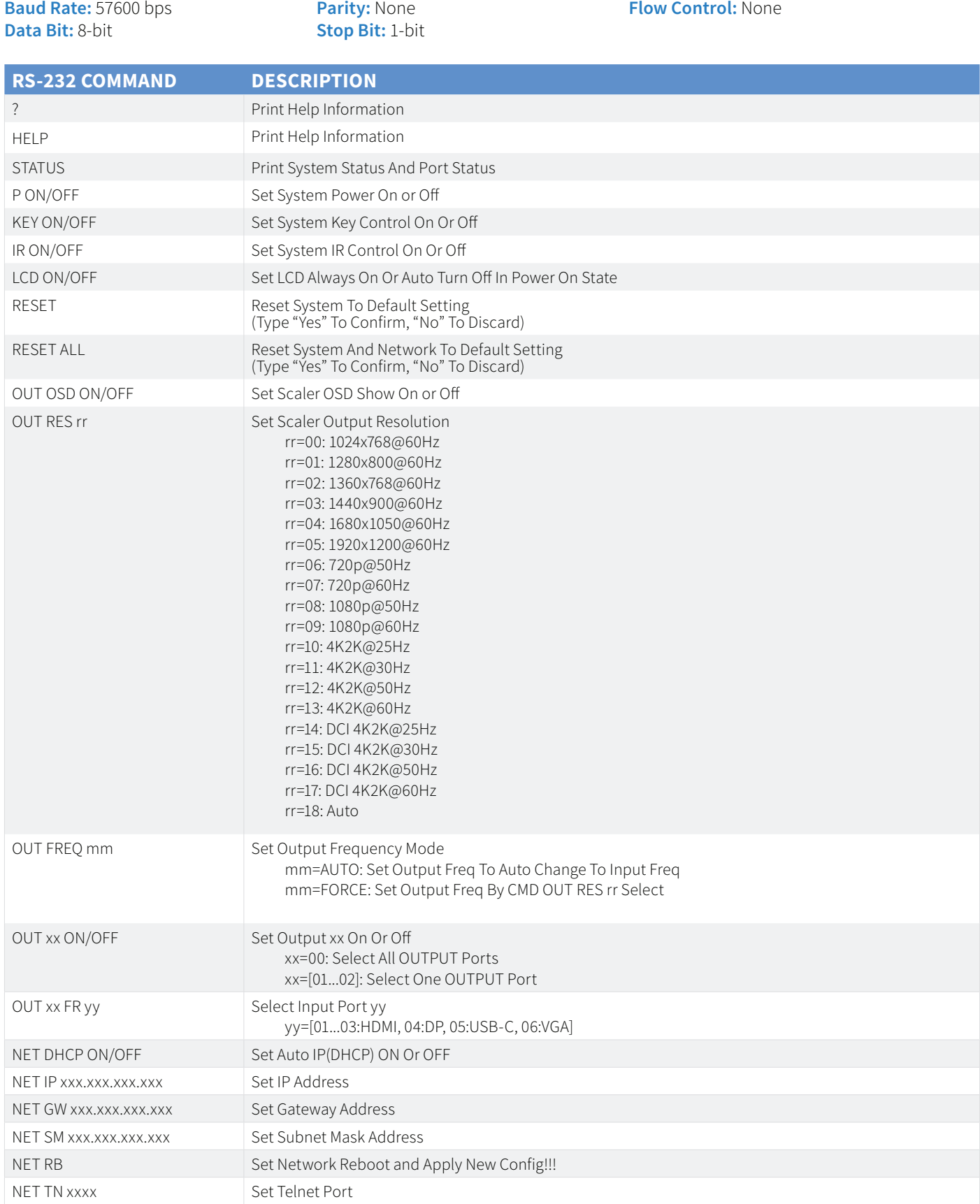

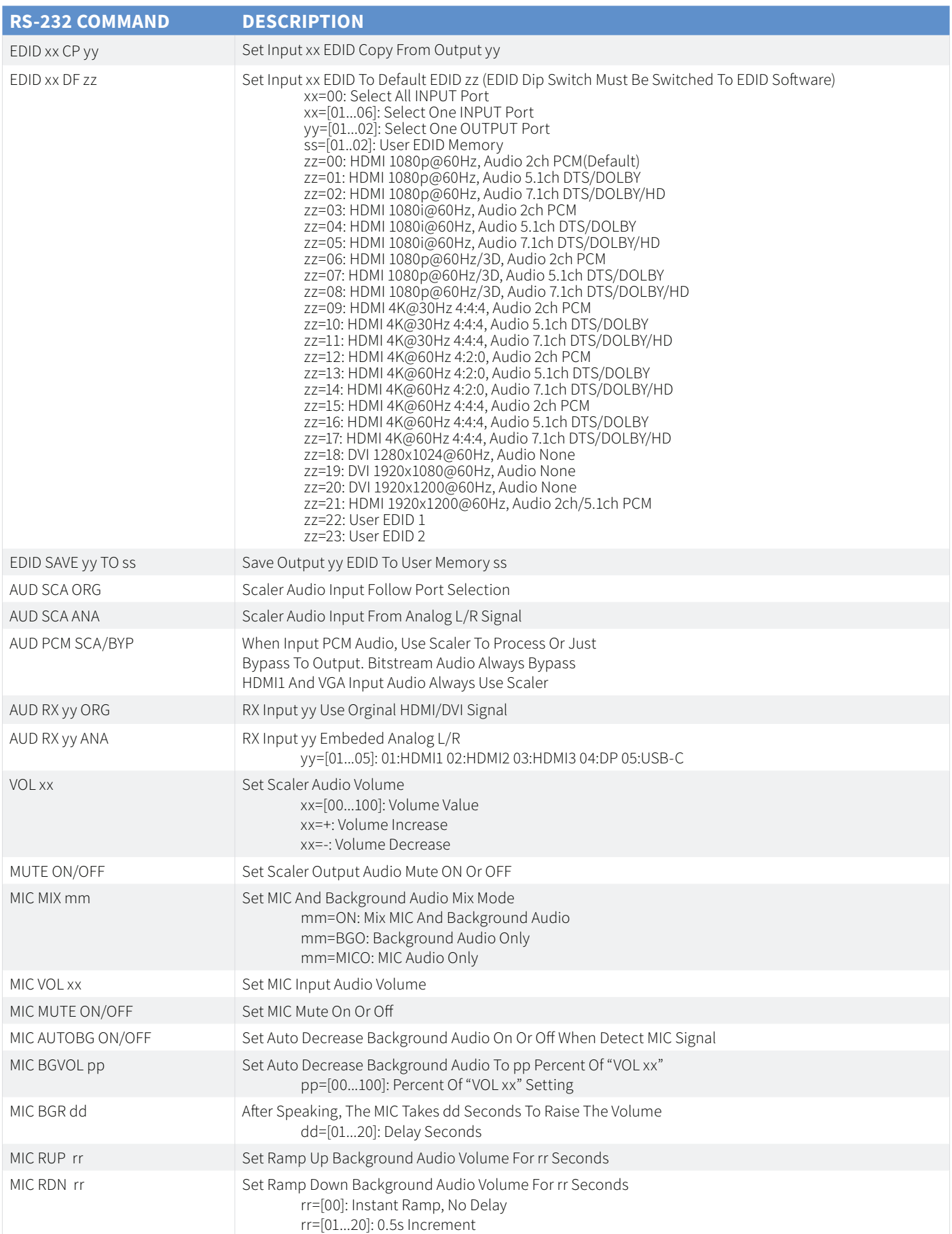

### **BLUSTREAVV-**

### Specifications

#### **MFP62**

- **• Video Input Connectors:** 3 x HDMI Type A, 19-pin, female, 1 x USB-C Type C, 1 x DisplayPort™, 1x VGA
- **• Video Output Connectors:** 2 x HDMI Type A, 19-pin, female
- **• Audio Input Connectors:** 1 x Analogue left / right audio (3.5mm stereo jack)
- **• MIC Input Connectors:** 1 x 3-pin Phoenix connector
- **• Audio Output Connectors:** 1 x RCA (S/PDIF), 2 x RCA analogue left / right
- **• RS-232 Serial Ports:** 1 x 9-pin RS-232 connector
- **• TCP/IP Control:** 1 x RJ45, female
- **• IR Input Port:** 1 x 3.5mm stereo jack
- **• Product Upgrade:** 1 x Micro USB female
- **• Rack-Mountable:** 1U rack height, rack ears included
- **• Casing Dimensions (W x H x D):** 344mm x 44mm x 168mm, without feet
- **• Shipping Weight:** 3kg
- **• Operating Temperature:** 32°F to 104°F (0°C to 40°C)
- **• Storage Temperature:** -4°F to 140°F (-20°C to 60°C)
- **• Power Supply:** 24V/1A DC

*NOTE: Specifications are subject to change without notice. Weights and dimensions are approximate.*

## Package Contents

#### **MFP62**

- 1 x MFP62
- 1 x Remote Control
- 1 x 24V/1A DC Power Supply
- 1 x Rack Mounting Kit
- 1 x IR Receiver
- 1 x Quick Reference Guide

### Maintenance

Clean this unit with a soft, dry cloth. Never use alcohol, paint thinner or benzene to clean this unit.

## Schematic

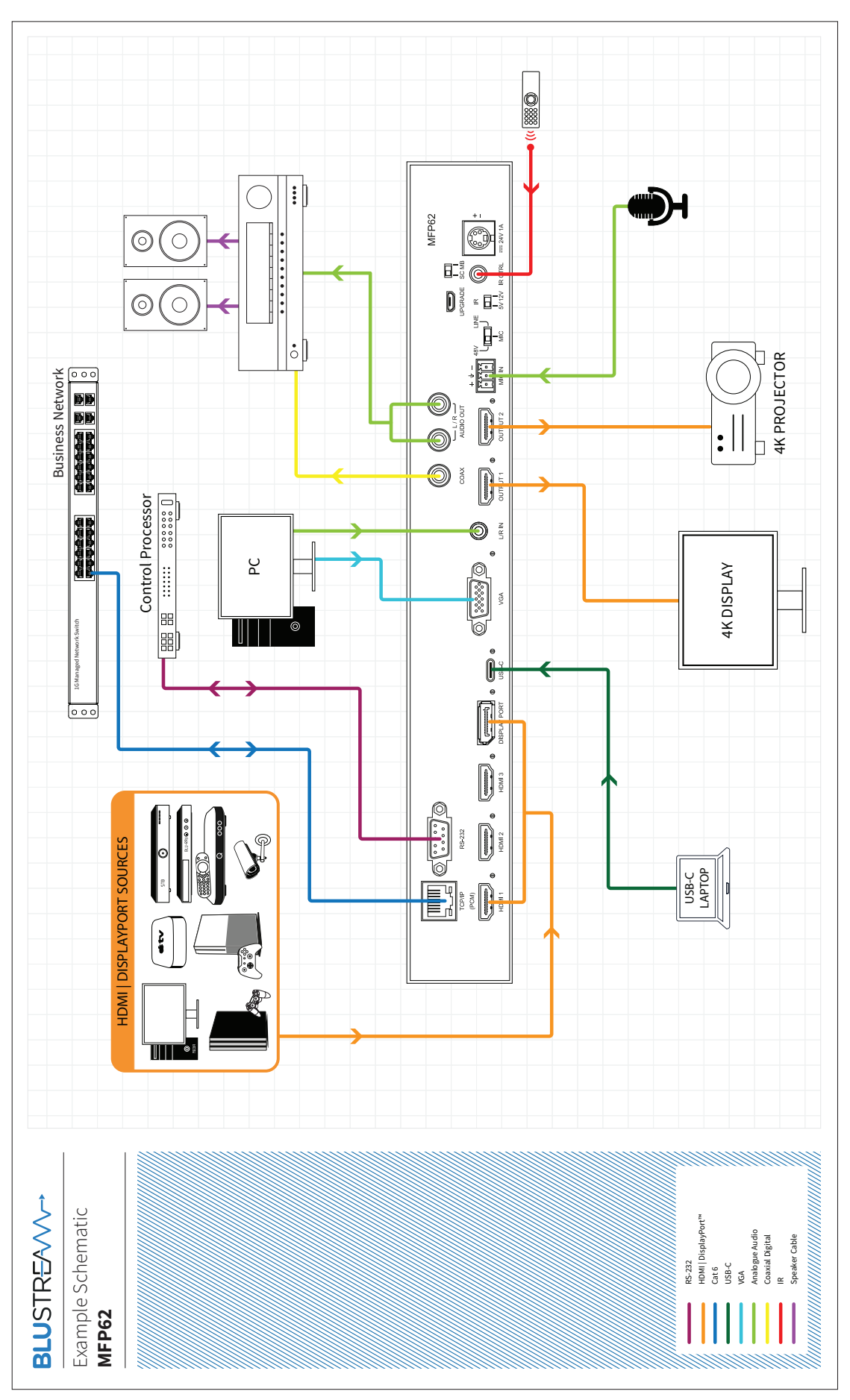

## Installer Notes:

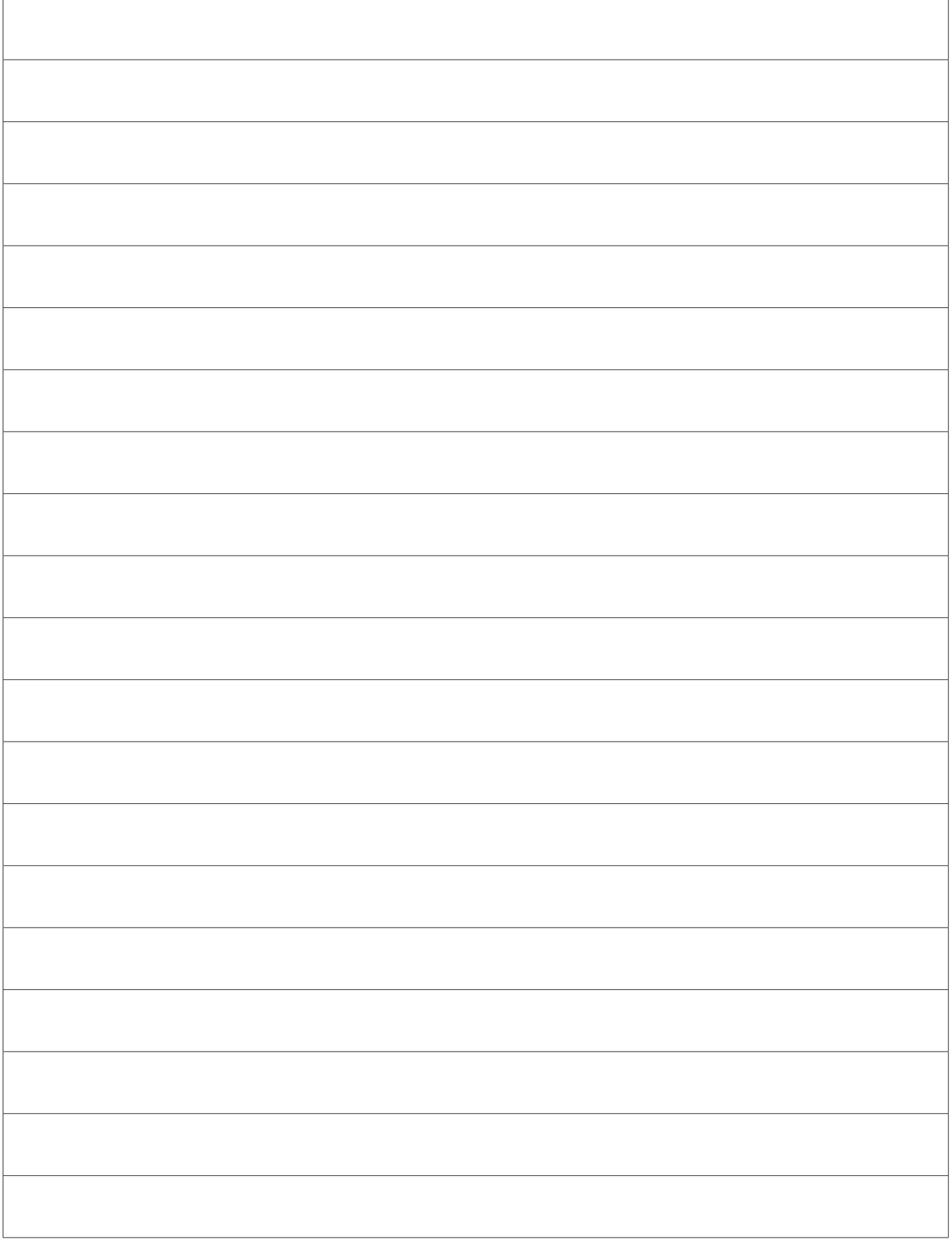

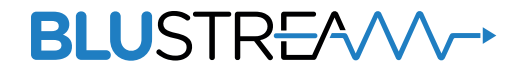

www.blustream.co.uk www.blustream.com.au